#### **Islamic Development Bank**

#### **IDB Prizes For Science & Technology 9th Edition (1432H, 2011G)**

#### **GUIDELINES FOR FILLING THE APPLICATION FORM.**

#### INTRODUCTION.

The IDB prize for Science and Technology is intended for universities, colleges, research centers, technology companies, government or private laboratories which contribute to the application of science and technology to get a tangible outcome. Institutions that are eligible to compete for the prize will have to fill up the Application Form and send it electronically to the following email [STPrize1432@isdb.org.](mailto:STPrize1432@isdb.org) The printed application form should be sent to the Science and Technology and Technical Cooperation Division in IDB or through IDB regional offices. The Form is intended to provide clear and accurate information about the applying institution. As such, it is divided into (9) major sections.

- o The major sections are:
	- 1. General
	- 2. Current Manpower
	- 3. Activities
	- 4. Outcome
	- 5. Collaboration
	- 6. Additional Information
	- 7. Financial
	- 8. Plans to Use The Cash Award
	- 9. Referees
- Major sections  $(1, 2, 3, 4, 5, 7 \& 9)$  are subdivided into subsections according to the type of information required.
- These Guidelines are intended to assist the applying institution in filling the form with the required information in the most possible accurate and precise way.
- Methodology: to easily fill the form, explanations are written in the empty spaces intended for the information to be filled.

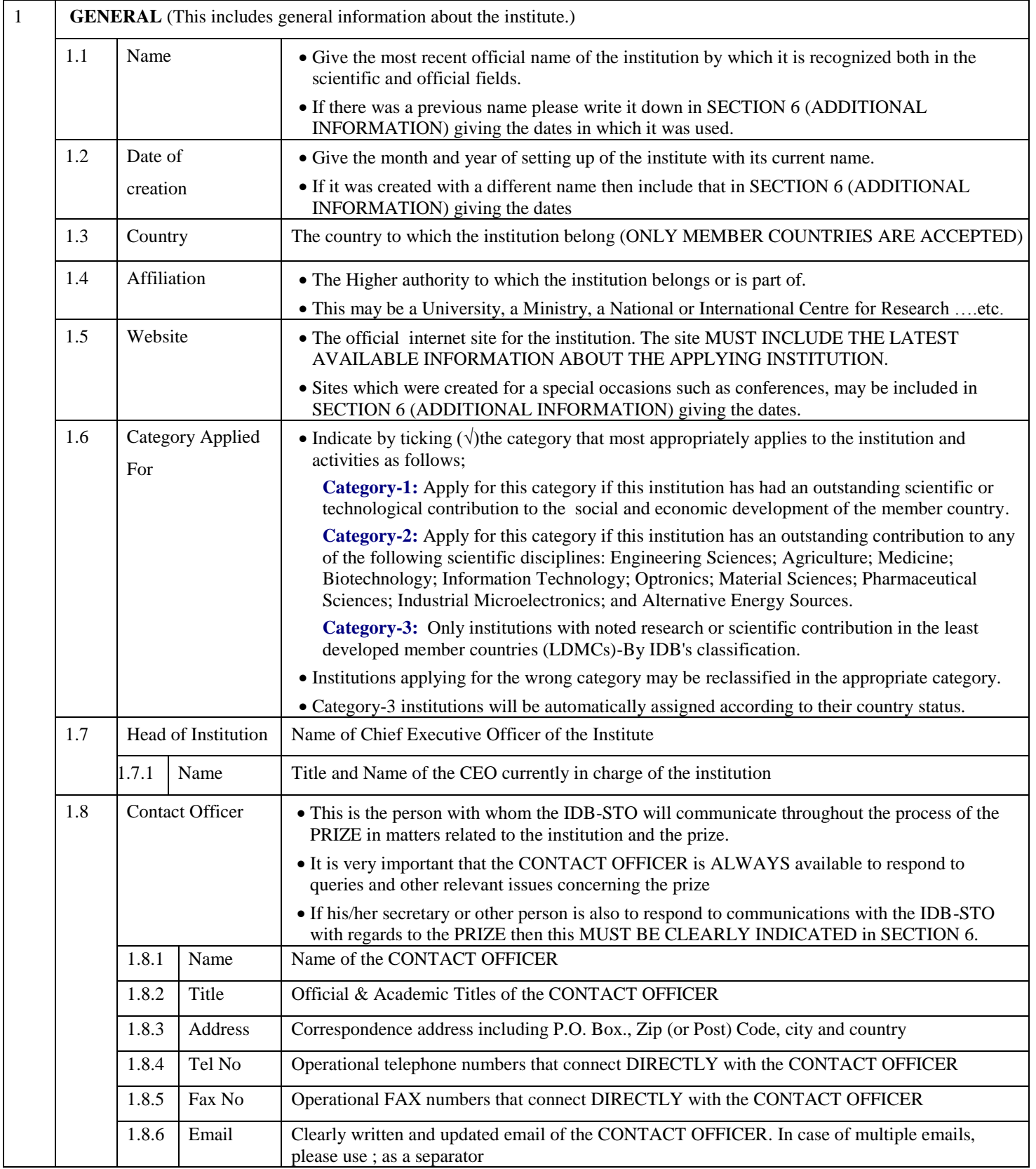

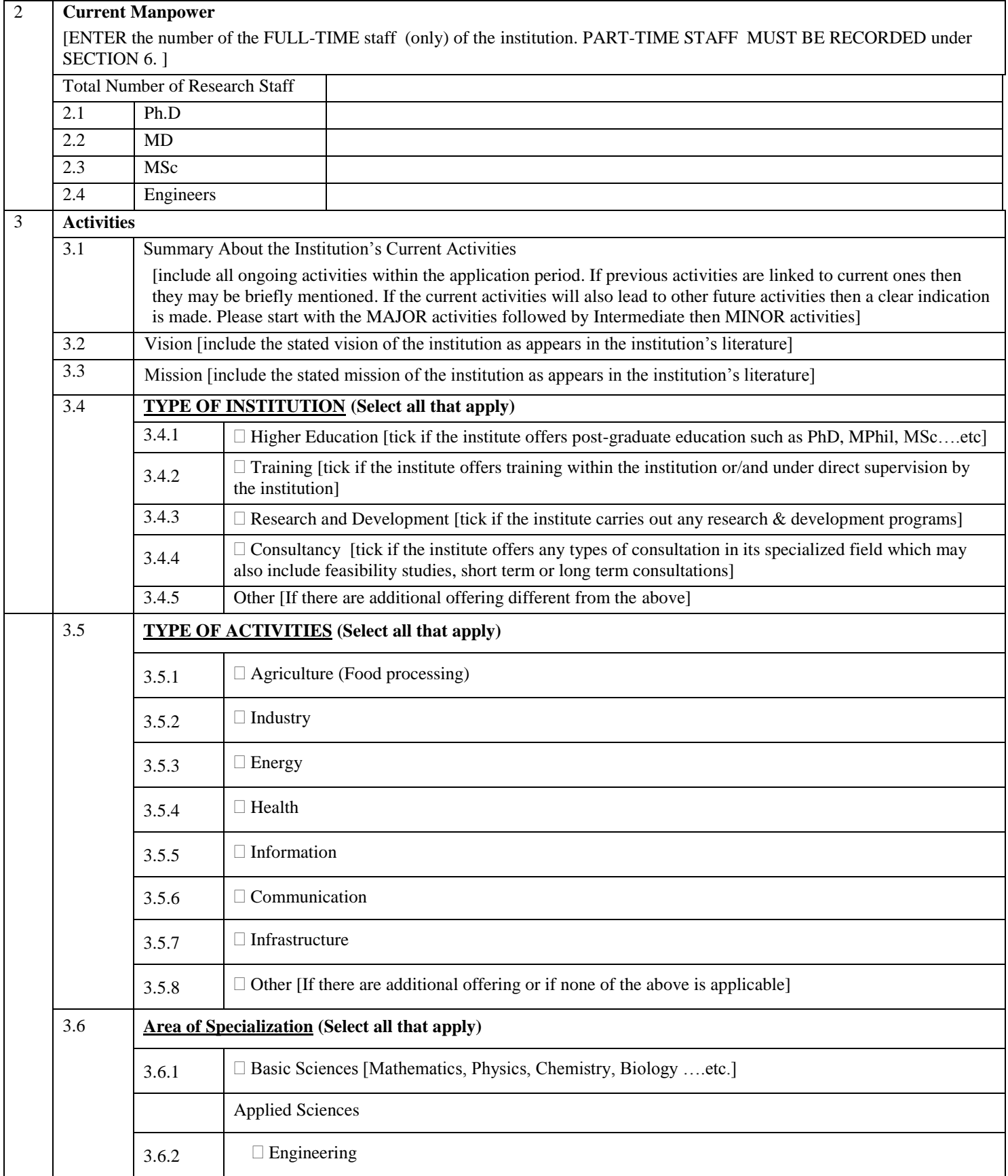

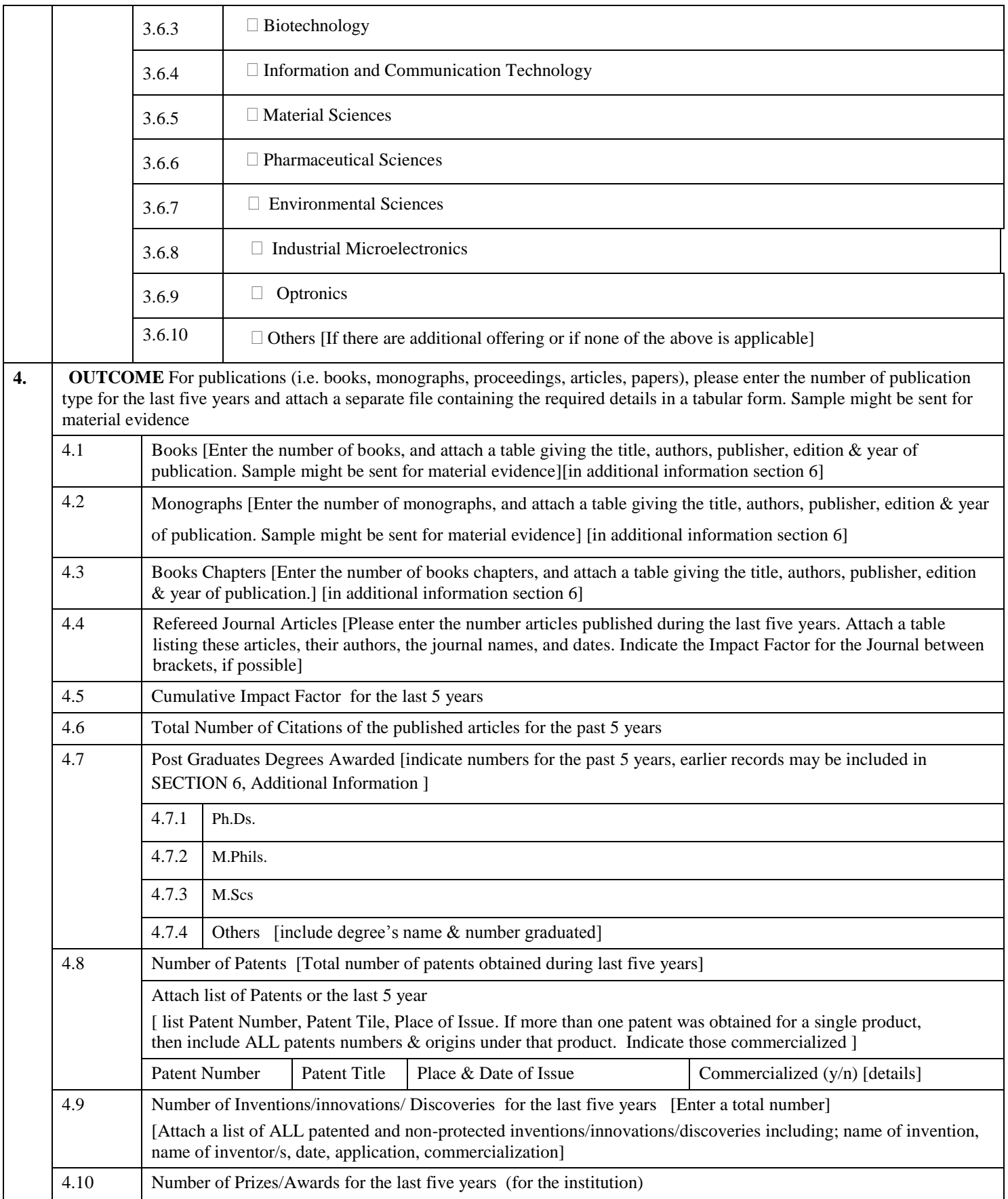

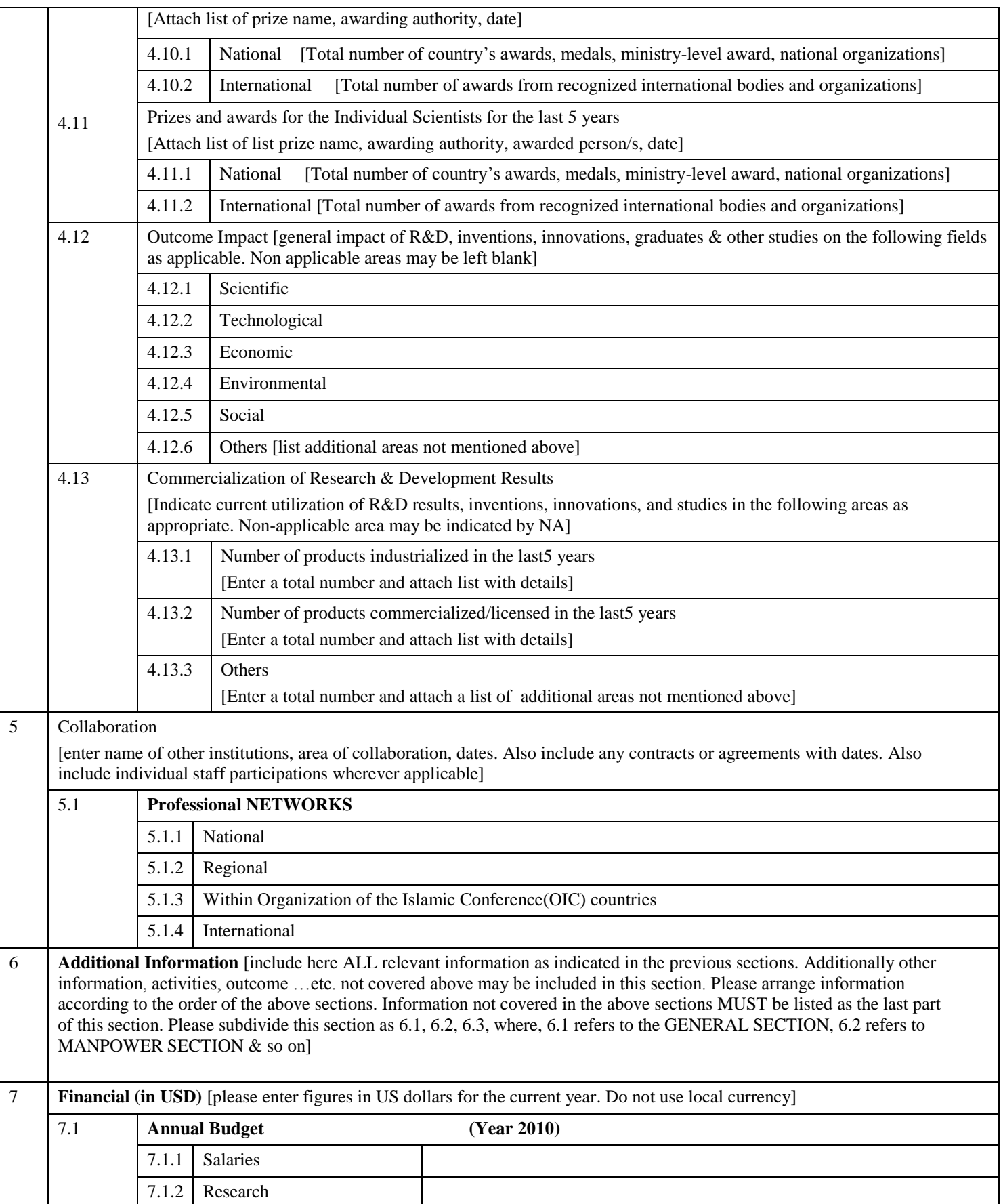

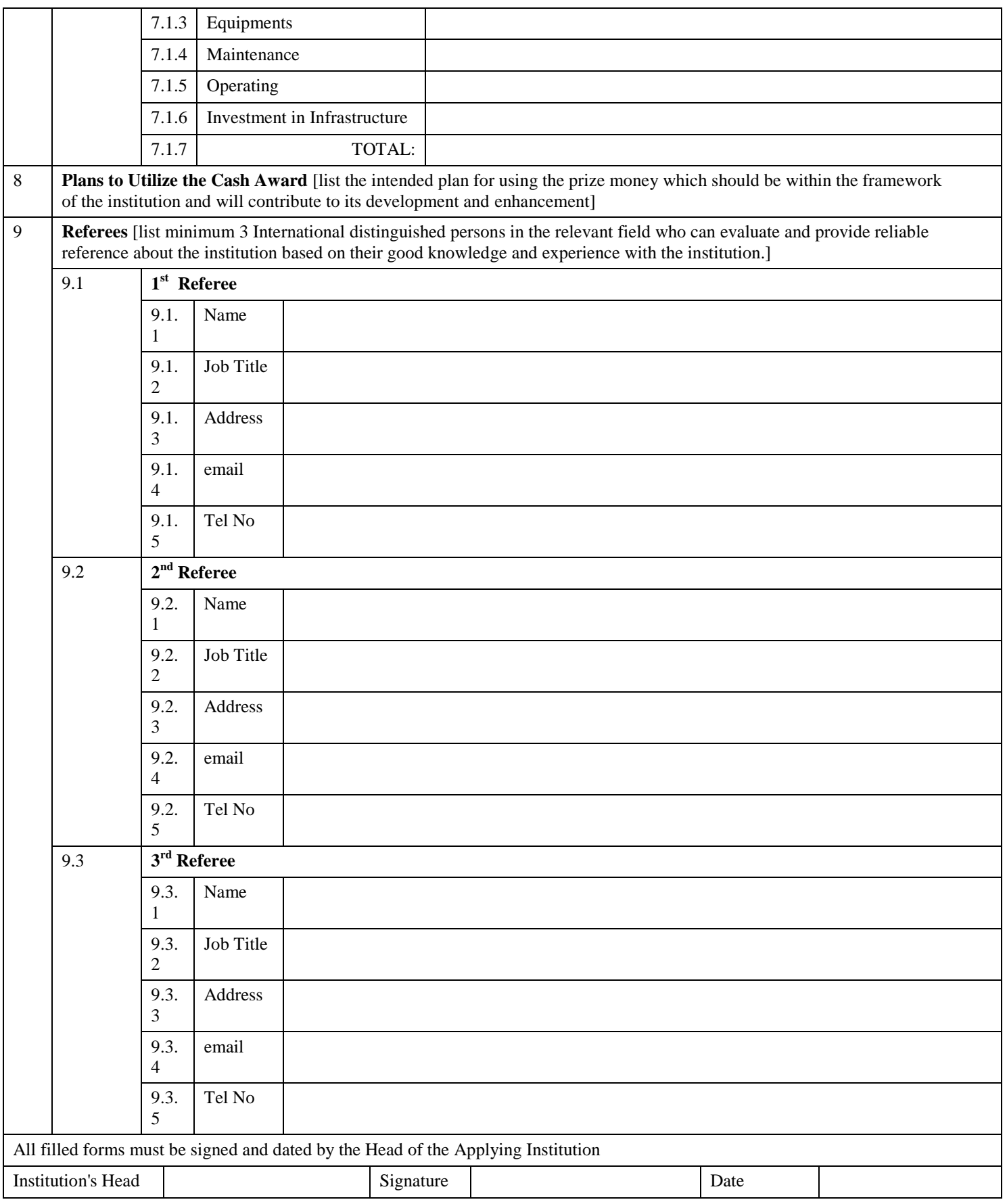

# **General Instructions:**

## *Completion:*

- Please Do not exceed the allocated number of lines for each field.
- Please attach separate annexes if needed

### *Installing Adobe Acrobat:*

- In order to use the form properly, the user must have the latest version of Adobe Reader or Acrobat.
- If the form is not working properly or you have errors, it is advised that the user will REMOVE/UNINSTALL all the existing versions of Adobe Acrobat/Reader, and install one of the latest version of Adobe Acrobat, or Adobe Reader , and after installation, Restart the PC.
- To download Adobe Reader, go to:<http://www.adobe.com/downloads/>
- For working with Arabic Language, when opening the form for the first time, you may be prompted to download Language Extension Pack. Just follow the instructions, and then Restart your PC.
- For Technical Support, please contact the IDB on:

**[STPrize1432@isdb.org](mailto:STPrize1432@isdb.org)** Tel: +966-2 – 646 6776 or 966-2-646 6801 Fax: +966-2- 646 7828